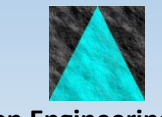

**Information Engineering Technology Getting Started Guide**

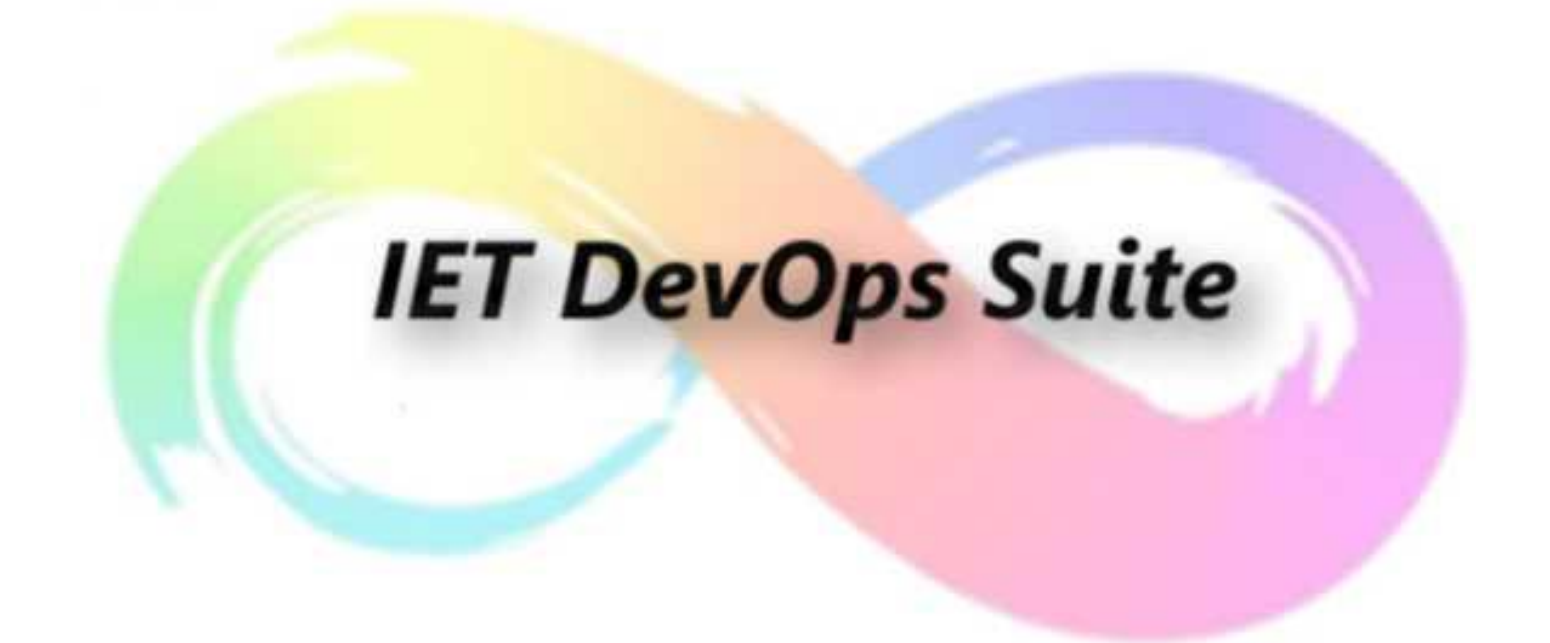

Release 8.8.0

# **IET DevOps Suite**

The IET DevOps Suite is a family of integrated products that are installed together. Individual products can be licenced separately and enabled via the product activation code.

The products in the suite are:

- GuardIEn life-cycle management tool
- Studio Developer Highly productive and intuitive Eclipse based replacement for the Gen toolset
- genIE developer productivity tools
- Object List+ powerful model browse and search facility
- Assistants tools to help with encyclopaedia scheduling, subset definition, model management and code generation
- VerifIEr automated code checking
- pathvIEw code coverage testing tool for Gen applications

## **Implementation Planning**

The first step in getting started should be the production of an implementation plan. Apart from software installation, the plan normally identifies which projects will be the first to use the IET DevOps Suite products, who needs to be involved in the implementation, identifying training requirements and ensuring that all of the necessary resources and personnel are available.

# **Product Architecture**

The IET DevOps Suite products use a client/server application and are developed using Gen. This means that there are two parts to the install process: the clients which are deployed on each workstation; and servers which reside alongside your Gen encyclopaedia. Note that this document does not cover the ODBC version, which is server-less. See the separate installation guide for ODBC for details of that option.

As with any Gen developed client/server application, you will require some communications software (middleware) so that the client programs can talk to the servers.

The default communication mechanism is to use TCP/IP so there is no need for the Gen Client Manager, although you can still use this if you wish. Depending upon your server platform, you will also need other middleware to complete the link. You may choose any standard configuration e.g. Transaction Enabler on Windows/UNIX servers, or Comms Bridge and LU6.2 on MVS servers, or direct TCP/IP Connect to MVS. MQSeries is also possible for MVS servers. For further details on appropriate middleware, consult your Gen documentation.

Detailed pre-requisites are listed in the individual server install guides.

# **Software Installation**

### **Installation Guides**

There are a number of documents to help you with the install process. The installation guides are available on the IET web site at<https://www.iet.uk/Download/InstallGuides.htm>

Below is a quick summary of what they are and which ones you will need to use:

*Install Guide – Client.doc*: You always need to perform Client Installs for each workstation, regardless of server platform.

*Install Guide - <Platform/Ency>.doc*: You will also need to perform a Server Install. Choose the appropriate one depending on your encyclopaedia platform. The server software should always be installed on the same physical server as your encyclopaedia. If you eventually intend to use the IET DevOps Suite with multiple encyclopaedias then you should choose the server most capable of handling the workload for the first, or main, install. There are different versions of this install guide for each server platform. The server install guides also include chapters on initial configuration and some quick verification checks that you can perform to ensure that the install was successful.

If you have multiple encyclopaedias, there are separate installation documents to that show you how to configure access and manage them.

If you intend to perform construction (generation/installation) using GuardIEn, and your application's target platform is not the same as your encyclopaedia platform, then you can use the *Remote Build* guide to see how you can complete the configuration to allow fully automated remote builds. The guide is included in the online help installed with the clients.

There are also various papers on technical issues that you may wish to tackle with your install. These are also located within the online help installed with the client software, in the *Technical Papers* section of the Documentation folder.

## **Obtaining the Software**

The software is available for download from the IET support centre web site. Software is secured on the web site, so you will need to first register on the IET Community web site [\(https://iet.uk/community/\)](https://iet.uk/community/) and then request access to the software downloads using the form in the IET Support Centre [\(https://support.iet.co.uk\)](https://support.iet.co.uk/)

Download the relevant files for your platforms (client + one server) into a temporary directory on a workstation. The individual install guides detail the files you will need and what you should do with them.

#### **Who Should Perform the Installations?**

Client installation can be performed by an administrator, or by each user on his or her own workstation. The install is simple and quick and does not require much configuration.

Server installations should be performed by somebody with a reasonable understanding of your database platform, Gen and the encyclopaedia, and basic knowledge of the server's operating system.

## **Upgrading an Existing Installation**

If you are performing an upgrade from an earlier release or implementing a Service Pack, you should take care to retain copies of any customised exits and scripts so that you can reapply those customisations after the upgrade.

## **Support**

If you require any assistance with any of these steps, please contact IET who will be happy to guide you to a working configuration.

### **Verification**

Once the software installation is complete, there are installation verification tests that should be performed to verify that the software is correctly installed. Download the Host or Client/Server encyclopaedia verification document from the IET Downloads 'Installation Verification' page and perform the tests defined in the document.

# **Training**

IET provides workshops and training courses to assist in the implementation of our products. Details of the courses are available from IET.

# **Support**

If you need to contact IET, emai[l support@iet.co.uk](mailto:support@iet.co.uk) or contact us by phone, fax or mail. Contact details are available on the IET web site.

The IET Support Centre web site [\(https://support.iet.co.uk\)](https://support.iet.co.uk/) maintains a list of Known Software Problems that might affect you, so it is recommended that you monitor this page.